# Solucionar problemas de inconsistência de vPC em switches NX-OS

## **Contents**

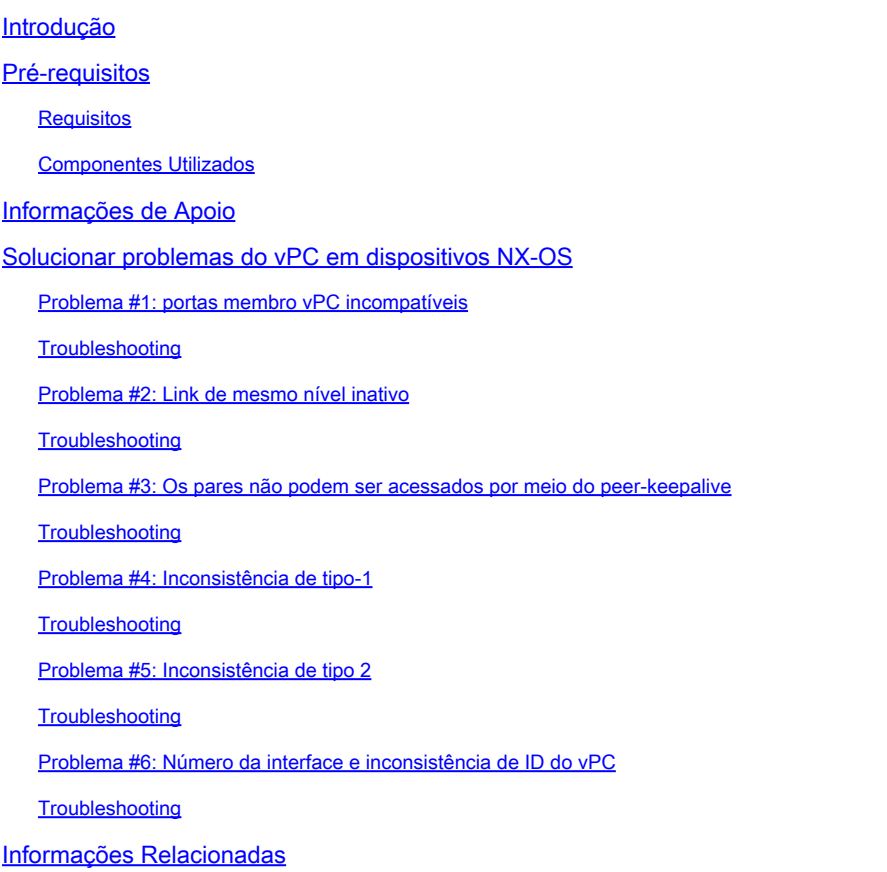

## Introdução

Este documento descreve os problemas de inconsistência do canal de porta virtual (vPC) comumente vistos e as etapas para solucioná-los.

## Pré-requisitos

### **Requisitos**

Não existem requisitos específicos para este documento.

### Componentes Utilizados

Este documento não se restringe a versões de software e hardware específicas.

As informações neste documento foram criadas a partir de dispositivos em um ambiente de laboratório específico. Todos os dispositivos utilizados neste documento foram iniciados com uma configuração (padrão) inicial. Se a rede estiver ativa, certifique-se de que você entenda o impacto potencial de qualquer comando.

### Informações de Apoio

Um vPC permite que links fisicamente conectados a dois switches diferentes apareçam como um único canal de porta por um terceiro dispositivo.

## Solucionar problemas do vPC em dispositivos NX-OS

Verifique a saída de show vpc brief e veja se há algum problema de compatibilidade em uma das portas membro do vPC.

Use os comandos listados para verificar a inconsistência específica do vPC:

**show vpc consistency-parameters global**

show vpc consistency-parameters interface Ethernet x/y

**show vpc consistency-parameters vlans**

show vpc consistency-parameters vpc *vpc-id*

### Problema #1: portas membro vPC incompatíveis

Verifique se há algum problema de compatibilidade entre as portas membro do vPC, conforme relatado em ` show vpc `

Se houver algum problema, ele será relatado como "Falha na verificação de compatibilidade", conforme mostrado nesta saída

<#root>

**`show vpc`**

Legend: (\*) - local vPC is down, forwarding via vPC peer-link vPC domain id : 1 Peer status : peer adjacency formed ok vPC keep-alive status : peer is alive Configuration consistency status : success Per-vlan consistency status : success Type-2 consistency status : success vPC role : secondary Number of vPCs configured : 18 Peer Gateway : Enabled Dual-active excluded VLANs : - Graceful Consistency Check : Enabled

Auto-recovery status : Enabled, timer is off.(timeout = 240s) Delay-restore status : Timer is off.(timeout = 50s) Delay-restore SVI status : Timer is off.(timeout = 10s) vPC Peer-link status -------------------------------------------------------------------- id Port Status Active vlans -- ---- ------ -------------------------------------------------- 1 Po100 up 1,5,10,118,121-132,150,160,253 vPC status --------------------------------------------------------------------- id Port Status Consistency Reason Active vlans -- ---- ------ ----------- ------ ------------ 1 Po1 up success success 1,5,10,118, 121-132,150 **2 Po2 down\* failed Compatibility check failed - <--- for speed**

#### <#root>

**`show vpc consistency-parameters vpc 2`**

Legend:

Type 1 : vPC will be suspended in case of mismatch

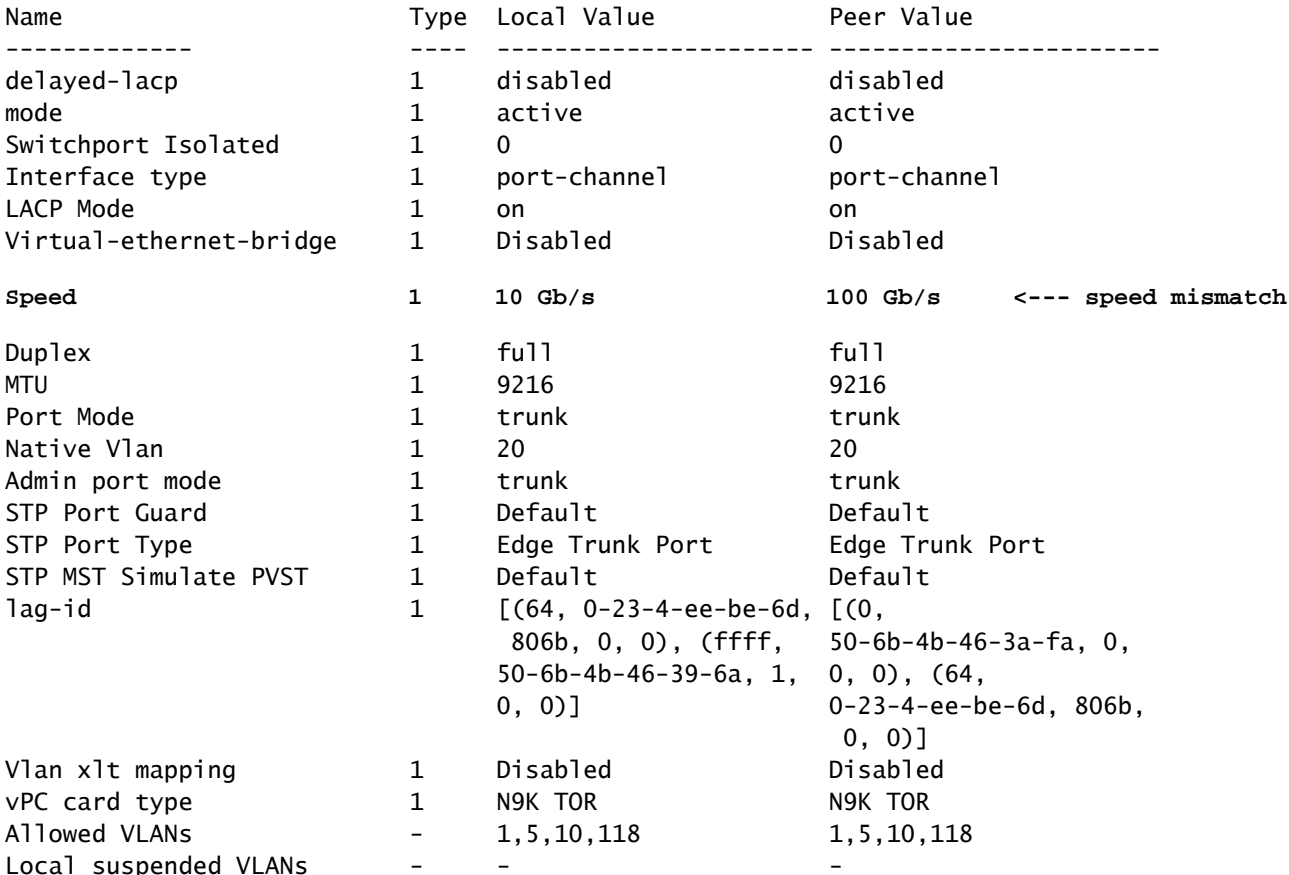

**Troubleshooting** 

- Verifique se as interfaces vPC e o lado remoto (servidor/terceiro switch) estão configurados com as mesmas velocidades. Uso **show vpc consistency-parameters vpc vpc-id** para verificar a incompatibilidade de velocidade com as interfaces vPC pares.
- Além disso, confirme se todas as interfaces do membro no vPC estão configuradas com as mesmas velocidades.

Problema #2: Link de mesmo nível inativo

Verifique se o status do peer é peer e se o link do peer está inoperante em show vpc

Se houver algum problema com o status do link de peer, ele deverá ser relatado como "link de peer está inativo" para "status de peer", como mostrado nesta saída:

<#root> **`show vpc brief`** Legend: (\*) - local vPC is down, forwarding via vPC peer-link vPC domain id : 100 **Peer status : peer link is down <--- peer-link is down then vPC is down** vPC keep-alive status : peer is alive Configuration consistency status : success Per-vlan consistency status : success Type-2 consistency status : failed Type-2 inconsistency reason : SVI type-2 configuration incompatible vPC role 30 and 20 and 20 and 20 and 20 and 20 and 20 and 20 and 20 and 20 and 20 and 20 and 20 and 20 and 20 Number of vPCs configured : 1 Peer Gateway 3. The Second Second Second Second Second Second Second Second Second Second Second Second Second Second Second Second Second Second Second Second Second Second Second Second Second Second Second Second Second Dual-active excluded VLANs : -<br>Graceful Consistency Check : Enabled Duar-active Sitings Auto-recovery status : Disabled Delay-restore status : Timer is off.(timeout = 30s) Delay-restore SVI status : Timer is off.(timeout = 10s) Operational Layer3 Peer-router : Disabled Virtual-peerlink mode : Disabled vPC Peer-link status -------------------------------------------------------------------- id Port Status Active vlans -- ---- ------ ------------------------------------------------- 1 Po1 down vPC status ---------------------------------------------------------------------------- Id Port Status Consistency Reason and Active vlans -- ------------ ------ ----------- ------ --------------- **123 Po123 down failed Peer-link is down - <--- Reason: Peer-link down**

- Verifique o status da interface port-channel e das interfaces membro configuradas no link par. Se estiverem desativados e não conectados, verifique a conectividade física, como cabo/SFP, etc.
- É necessário que o canal de porta do link par do vPC esteja configurado como uma rede do tipo de porta Spanning-Tree Protocol (STP), para que a Garantia da Ponte seja ativada em todos os links pares do vPC em ambos os switches pares do vPC.
- Verifique se o link par do vPC está configurado como um tronco de canal de porta de Camada 2 que permite somente VLANs vPC.
- Até que o link de peer do vPC entre os peers seja estabelecido inicialmente, todos os canais de porta do vPC permanecem no estado suspenso. Se o link par do vPC falhar uma vez online por algum tempo, os vPCs no link secundário serão suspensos até que o link par seja recuperado.

Problema #3: Os pares não podem ser acessados por meio do peer-keepalive

Verifique se o status keep-alive do vPC é par não acessível por meio de peer-keepalive em show vpc

A saída relata que o peer-keepalive do vPC está inoperante com a razão pela qual o peer não pode ser alcançado por meio do peer-keepalive, como mostrado:

```
<#root>
```

```
`show vpc brief`
Legend:
                                   (*) - local vPC is down, forwarding via vPC peer-link
vPC domain id                     : 100
Peer status The Contract Contract to the Seer adjacency formed ok
vPC keep-alive status             : peer is not reachable through peer-keepalive
<--- keep-alive is down
Configuration consistency status  : success
Per-vlan consistency status : success
Type-2 consistency status : failed<br>Type-2 inconsistency reason : SVI typ
                                       : SVI type-2 configuration incompatible
vPC role                          : secondary                    
Number of vPCs configured         : 1  
Peer Gateway 3. The Second Second Second Second Second Second Second Second Second Second Second Second Second S
Dual-active excluded VLANs        : -
Graceful Consistency Check        : Enabled
Auto-recovery status (and the status ) in Disabled Delay-restore status (and the status ) in Timer is
Delay-restore status              : Timer is off.(timeout = 30s)
Delay-restore SVI status          : Timer is off.(timeout = 10s)
Operational Layer3 Peer-router    : Disabled
Virtual-peerlink mode             : Disabled
vPC Peer-link status
---------------------------------------------------------------------
id    Port    Status Active vlans
--    ----   ------ -------------------------------------------------
1     Po1    up     1,10
```
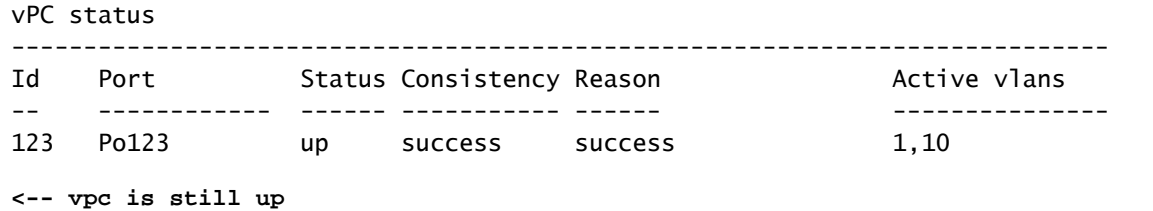

### **Troubleshooting**

- Verifique se a interface de Camada 3 está associada ao Virtual Route Forwarding (VRF) correto usado para a manutenção de atividade de pares entre os switches pares do vPC.
- Se o VRF de gerenciamento for usado para peer-keepalive, certifique-se de que um switch de gerenciamento esteja conectado às portas de gerenciamento em ambos os dispositivos pares do vPC.
- Verifique se os endereços IP origem e destino usados para as mensagens peer-keepalive podem ser acessados no VRF associado ao link peer-keepalive do vPC.
- Certifique-se de que o Address Resolution Protocol (ARP) esteja resolvido e você possa fazer ping entre os endereços peer-keepalive para testar a acessibilidade. Se não houver acessibilidade, verifique os problemas ao longo do caminho (L1, STP e assim por diante).

### Problema #4: Inconsistência de tipo-1

Verificar se o status de consistência de Tipo-1 falhou em show vpc

Os resultados do comando informam o motivo da falha se forem detectados problemas de consistência de configuração, como mostrado a seguir:

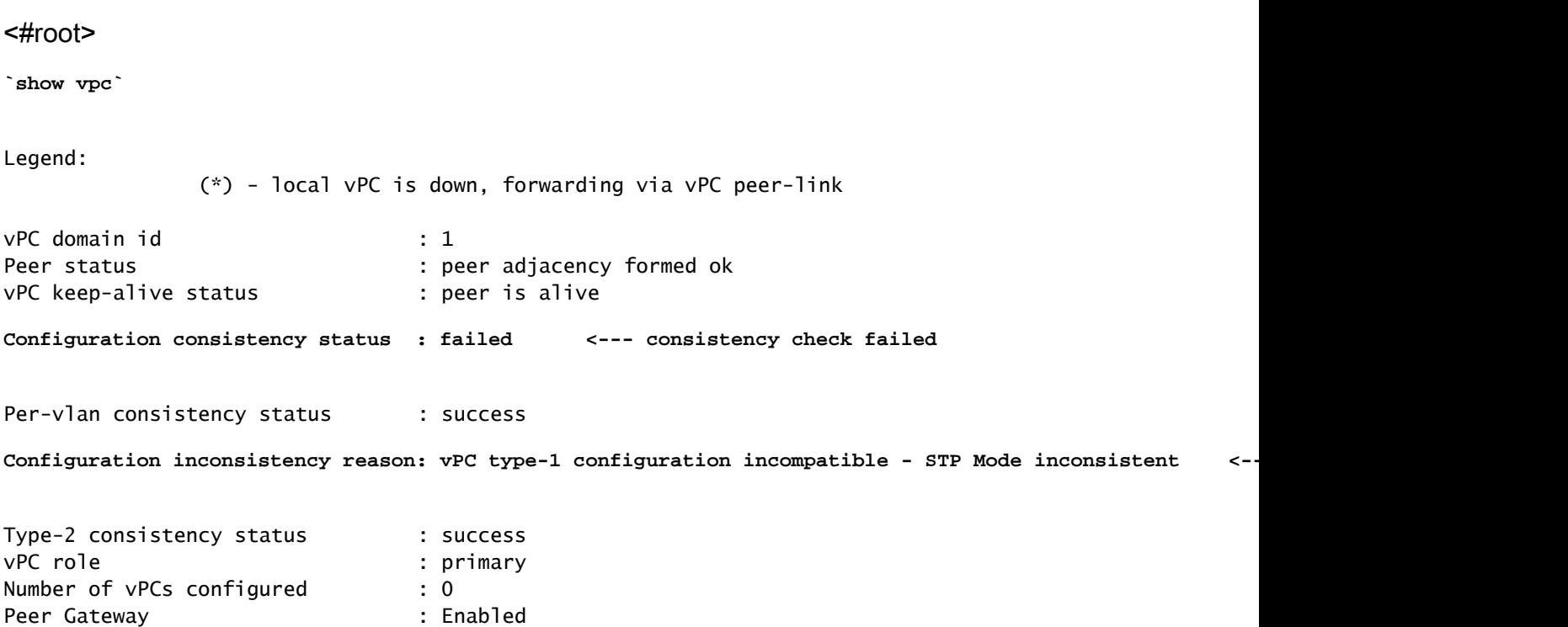

```
Dual-active excluded VLANs : -
Graceful Consistency Check        : Enabled
Auto-recovery status              : Enabled, timer is off.(timeout = 360s)
Delay-restore status              : Timer is on.(timeout = 150s, 30s left)
Delay-restore SVI status          : Timer is off.(timeout = 10s)
Operational Layer3 Peer-router    : Enabled
Virtual-peerlink mode             : Disabled
```
#### **Troubleshooting**

- Verifique se ambos os switches de peer controlam o mesmo modo spanning-tree. Por exemplo, se o switch par usar o modo spanning-tree MST (Multiple Spanning-Tree) e o outro switch par usar o Rapid Per VLAN Spanning Tree (Rapid-PVST). Altere o modo spanning-tree para ser o mesmo em ambos os switches para limpar esse erro.
- Altere o modo spanning tree com este comando:

Switch(config)# **spanning-tree mode ms**t

OU

Switch(config)# **spanning-tree mode rapid-pvst**

Para ver outros tipos de falhas de configuração global de VPC tipo 1, use este comando para identificar a categoria, bem como o valor local e de peer:

#### <#root>

**`show vpc consistency-parameters global`**

Legend:

Type 1 : vPC will be suspended in case of mismatch

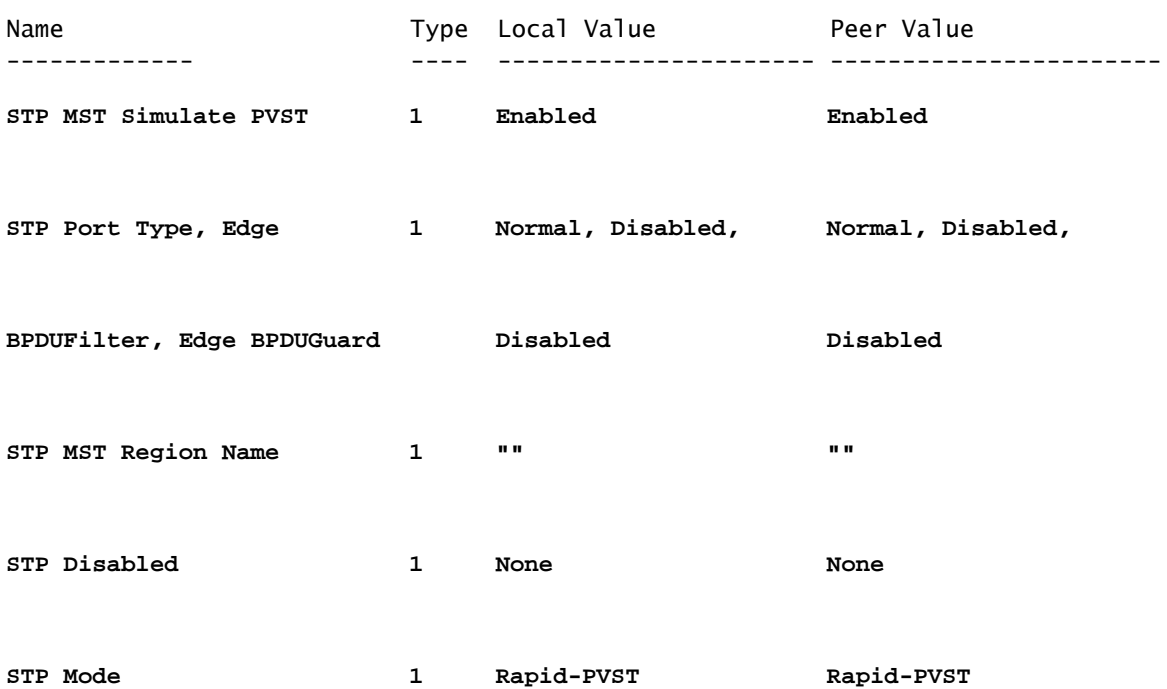

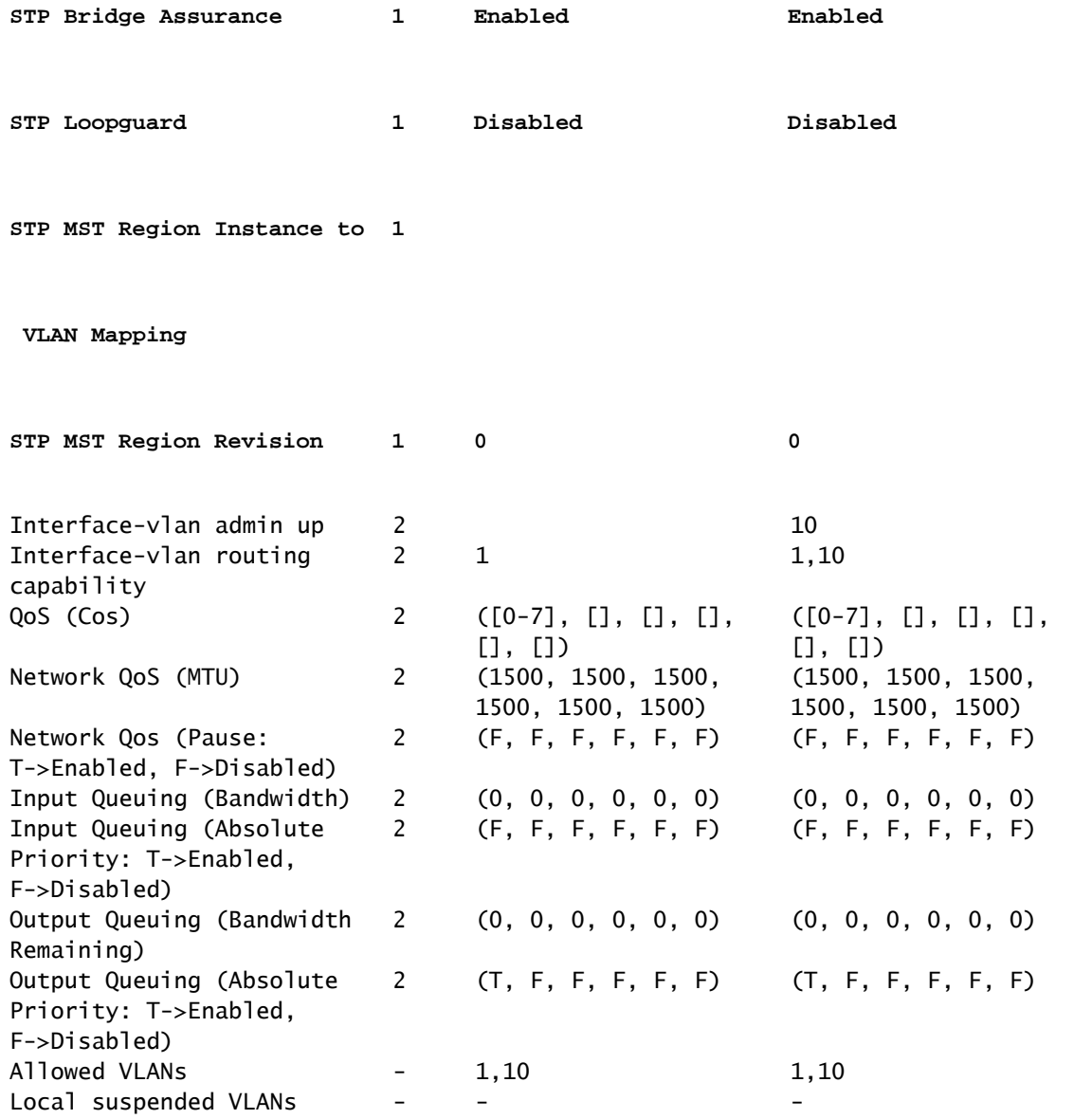

Este exemplo mostra como exibir os parâmetros de consistência de vPC para um canal de porta vPC específico:

#### <#root>

**`show vpc consistency-parameters interface port-channel 10`**

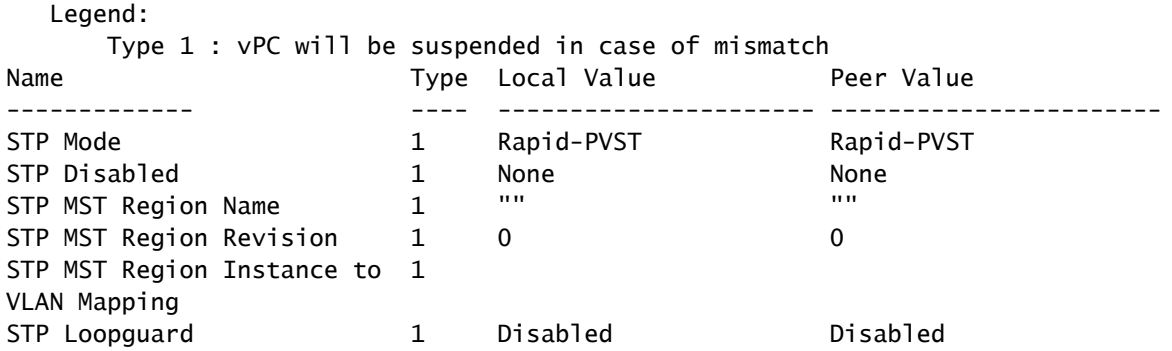

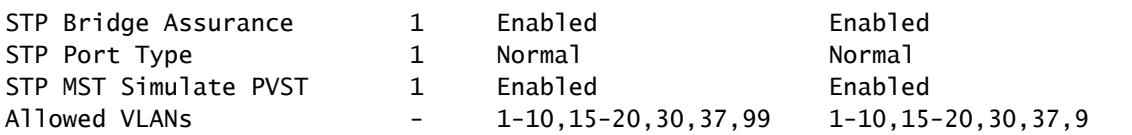

Use os parâmetros de consistência do vPC global e do canal de porta, juntamente com a • configuração atual para identificar quaisquer disparidades entre os pares do vPC.

Problema #5: Inconsistência de tipo 2

Verificar se o status de consistência de Tipo 2 falhou em show vpc

Os resultados desse comando indicam o motivo da falha se for detectada inconsistência de configuração:

#### <#root>

.

**`show vpc`**

Legend:

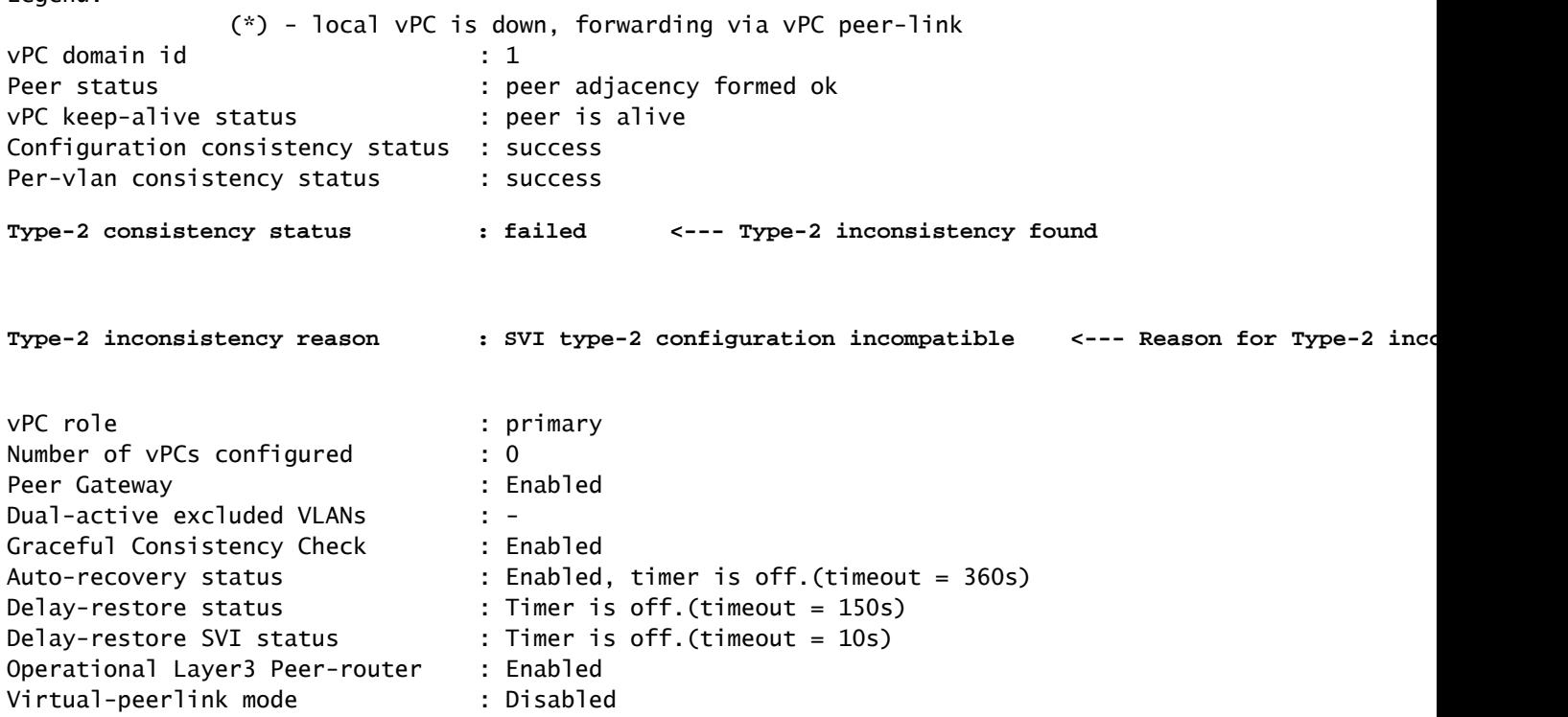

Este comando pode ser usado para se aprofundar e ver todas as inconsistências Type-2, bem como a configuração para os valores peer e local para ver se a configuração é incompatível:

Legend:

Type 1 : vPC will be suspended in case of mismatch

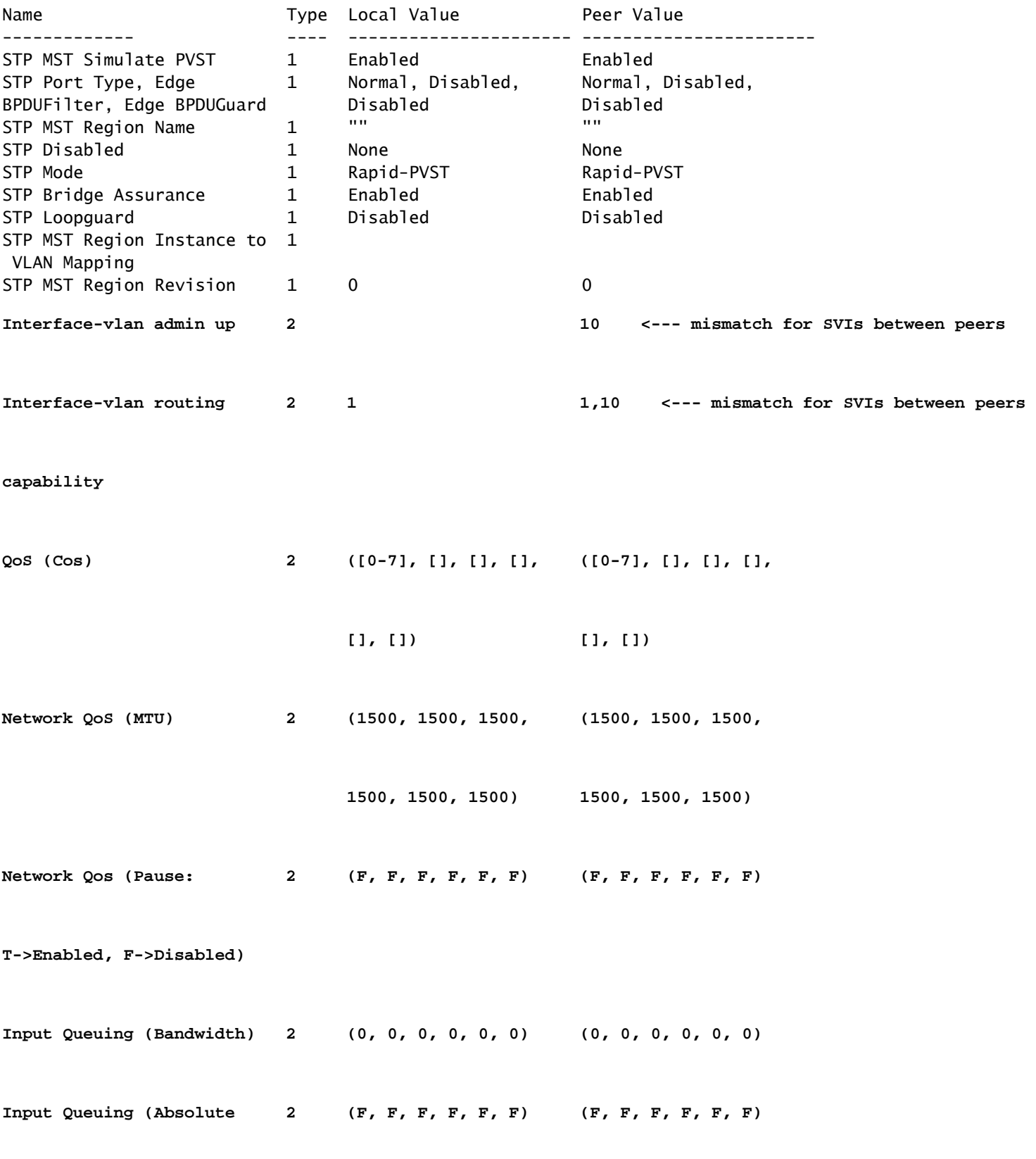

**Priority: T->Enabled,** 

**F->Disabled)** 

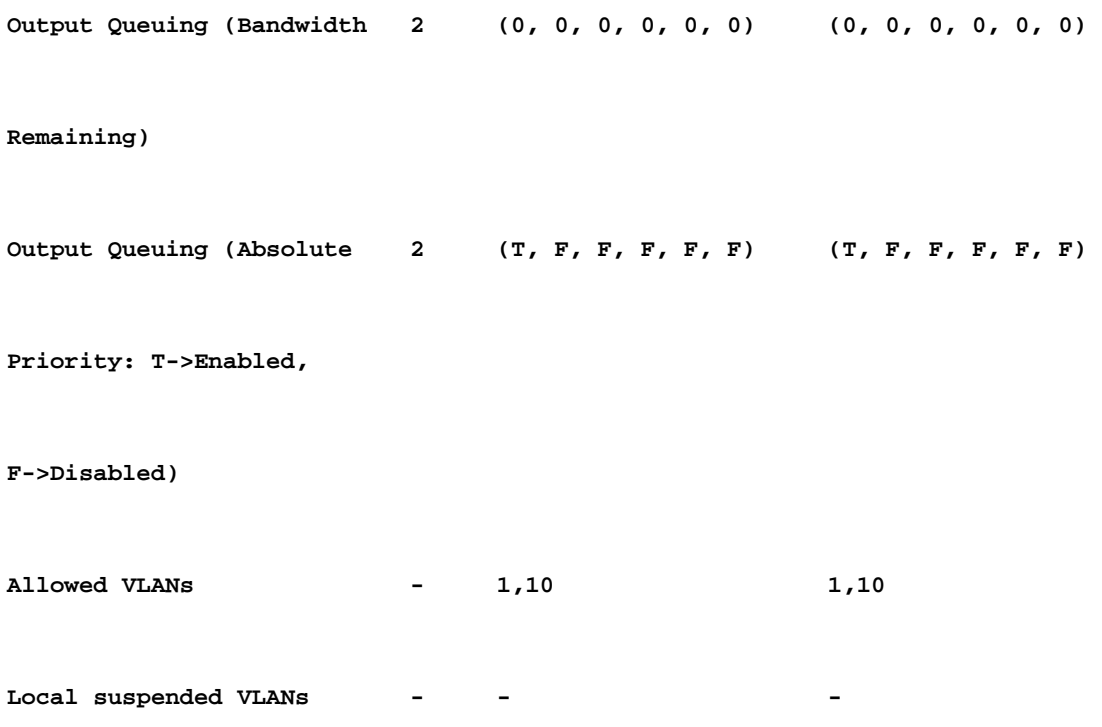

#### **Troubleshooting**

- Uma inconsistência de configuração da interface virtual comutada (SVI) tipo 2 pode ser devido a muitas SVIs inconsistentes configuradas entre os switches pares do vPC. Por exemplo, quando uma VLAN SVI específica é configurada em um switch, mas não está presente no switch par.
- Verifique com o comando show running-config em ambos os switches para identificar qualquer diferença entre o SVI configurado.
- Se ainda for necessária assistência adicional para identificar diferenças no SVI configurado, abra um caso de TAC.

Problema #6: Número da interface e inconsistência de ID do vPC

Verifique se há alguma porta membro com falha de consistência relatada em status vPC no show vpc resultados do comando.

```
<#root>
`show vpc`
Legend:
                                  (*) - local vPC is down, forwarding via vPC peer-link
vPC domain id                     : 100
Peer status The Contract Contract the Peer adjacency formed ok
vPC keep-alive status             : peer is alive
```
Configuration consistency status : success Per-vlan consistency status : success Type-2 consistency status : success vPC role : secondary Number of vPCs configured : 1 Peer Gateway 3. Disabled Dual-active excluded VLANs : - Graceful Consistency Check : Enabled Auto-recovery status : Disabled Delay-restore status : Timer is off.(timeout = 30s) Delay-restore SVI status : Timer is off.(timeout = 10s) Operational Layer3 Peer-router : Disabled Virtual-peerlink mode : Disabled vPC Peer-link status -------------------------------------------------------------------- id Port Status Active vlans -- ---- ------ ------------------------------------------------- 1 Po1 up 1 vPC status ---------------------------------------------------------------------------- Id Port Status Consistency Reason Active vlans -- ------------ ------ ----------- ------ --------------- 123 Po123 down\* failed vPC type-1 - - - - - - type-1 inconsistency  **configuration incompatible - STP interface port type inconsistent** 

#### **Troubleshooting**

• Verifique a incompatibilidade exata de tipo de porta entre a interface vPC com show vpc consistency-parameters vpc *vpc-id*.

Etapas para verificar a incompatibilidade de tipos de porta STP:

#### <#root>

```
`show vpc consistency-parameters vpc 123`
```
Legend:

Type 1 : vPC will be suspended in case of mismatch

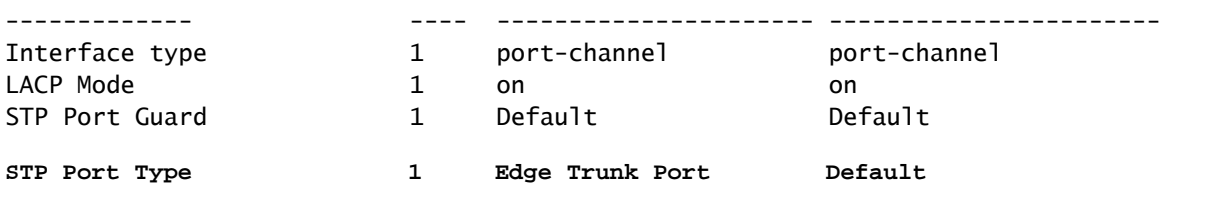

<--- this VPC port-channel is configured as Edge Trunk port while peer has Default STP port type.

- Configure o tipo de porta STP em ambos os peers para corresponder às interfaces vPC. Uma porta spanning tree pode ser configurada como uma porta de borda, uma porta de rede ou uma porta normal. Uma porta pode estar em apenas um desses estados por vez. O tipo de porta spanning tree padrão é normal.
- O tipo de porta STP pode ser configurado globalmente ou no nível da interface.

## Informações Relacionadas

• [Suporte técnico e downloads da Cisco](https://www.cisco.com/c/pt_br/support/index.html?referring_site=bodynav)

#### Sobre esta tradução

A Cisco traduziu este documento com a ajuda de tecnologias de tradução automática e humana para oferecer conteúdo de suporte aos seus usuários no seu próprio idioma, independentemente da localização.

Observe que mesmo a melhor tradução automática não será tão precisa quanto as realizadas por um tradutor profissional.

A Cisco Systems, Inc. não se responsabiliza pela precisão destas traduções e recomenda que o documento original em inglês (link fornecido) seja sempre consultado.